## Parents: Register to view your child's activity

\*Before you can register for a parent Schoology account, you will need to get an access code for your student(s). This can be obtained by emailing Amanda Dahlstrom at [adahlstrom@sd251.org](mailto:adahlstrom@sd251.org)

- 1. In your browser, navigate t[o https://www.powerschool.com/classroom/schoology-learning/.](https://www.powerschool.com/classroom/schoology-learning/)
- 2. Click on the Register button. Click on the Parent button.
- 3. You should have received a Parent Access Code for your student(s), in the format XXXX-XXX-XXX Enter the code here.

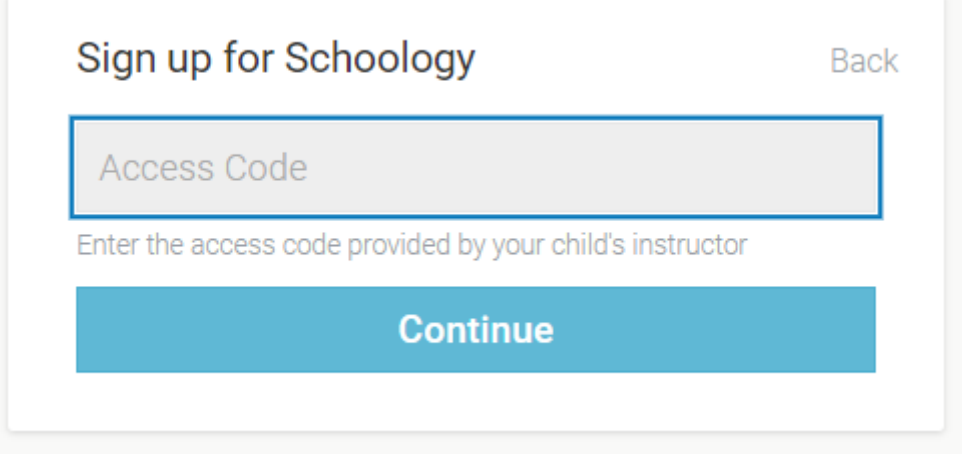

4. Enter your name, email address, and password. Once you login, you will be able to browse your child's activity by clicking the arrow to the right of your name and selecting your child's name from the top right drop-down menu.

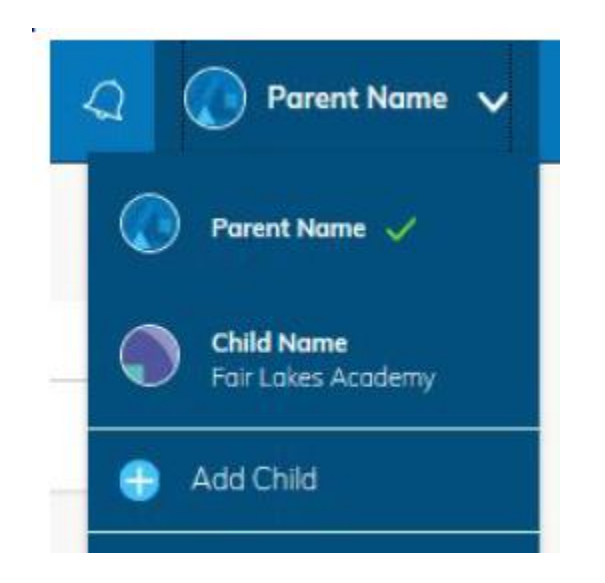

5. You have the option to associate additional children by clicking Add Child, and enter the Parent Access Code of your other child/children.